# Installation

### **48-Port Gigabit Ethernet Smart Managed Plus Switch** GS750E

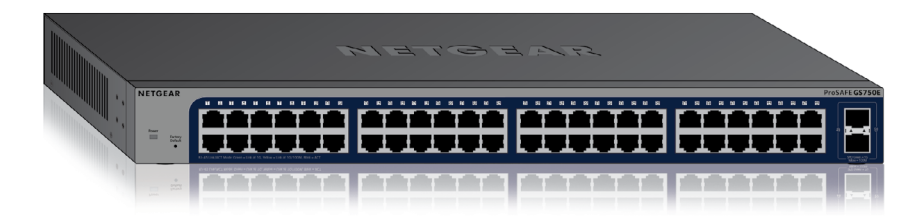

## **Step 2. Connect power.**

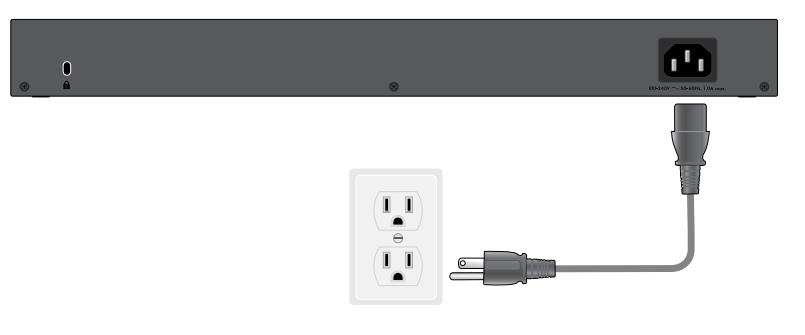

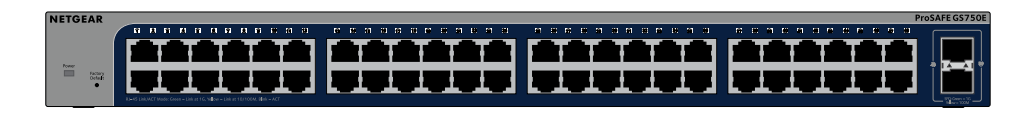

### **Step 1. Connect the equipment. Step 3. Check the status.**

#### **Power LED Port LEDs (Ports 1–48) SFP LED**

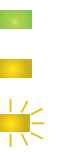

**Off 100 or 10 Mbps link** 100 Mbps link

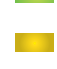

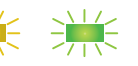

Activity (blinking) No link (off)

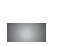

**No link (off)** 

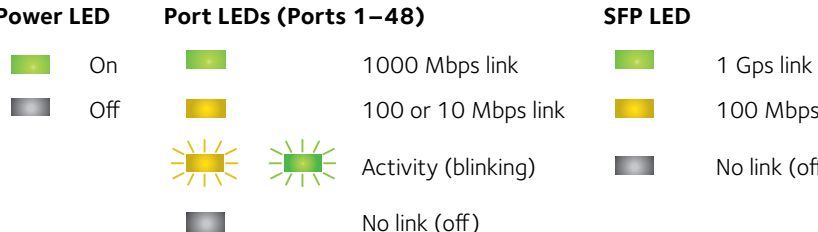

## **NETGEAR®**

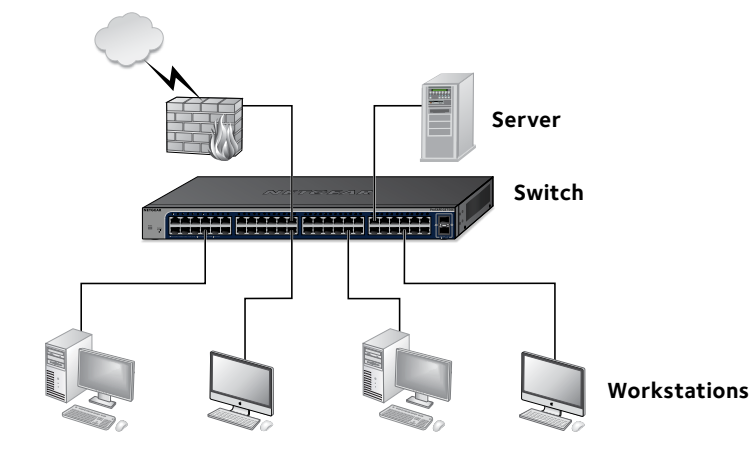

### **Package Contents**

- NETGEAR 48-Port Gigabit Ethernet Smart Managed Plus Switch
- AC power cord (localized to country of sale)
- Rubber footpads for tabletop installation
- 19-inch rack-mount kit for rack installation
- Rubber protection caps for SFP ports
- Installation guide

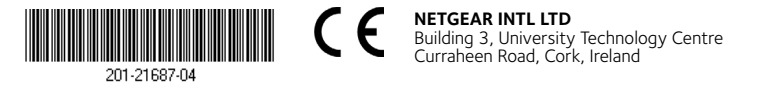

**NETGEAR, Inc.** 350 East Plumeria Drive San Jose, CA 95134, USA

## **Configuring the Switch**

Smart Managed Plus switches are plug-and-play, so they can be used without any configuration. You can also configure and manage additional advanced features of the switch either by using your computer's web browser or by installing the ProSAFE Plus Configuration Utility on your Windows-based computer.

#### **Web Browser Access**

You can configure a switch when it is connected only to your computer (off-network), or connected to your computer and your network (on-network).

#### ¾ **To use your web browser to configure your switch:**

1. If you are configuring the switch off-network, record your computer's TCP/IP configuration settings, and then configure the computer with a static IP address of 192.168.0.210 and with 255.255.255.0 as the subnet mask.

> Note: If you are unsure how to do this, visit *[netgear.com/](http://support.netgear.com/)support* and search for Static IP address on computer.

- 2. Plug the switch into a power outlet and connect your computer to the switch using an Ethernet cable.
- 3. If you are configuring the switch on-network, connect the switch to your network with another Ethernet cable.
- 4. Open a web browser and enter the IP address of the switch.

If the switch is off-network or connected to a network with no DHCP server, use its default IP address, **http://192.168.0.239**. If the switch is connected to a network with a DHCP server, use the IP address that the DHCP server assigned to the switch. If you are unsure how to determine the IP address of the switch, you can use the ProSAFE Plus Configuration Utility.

Dimensions  $(W \times D \times H)$ 

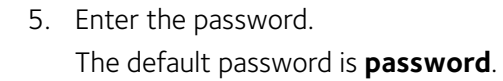

6. Click the **Login** button.

You can now configure additional options for the switch in the web management interface.

7. When you finish configuring an off-network switch, return your computer to its original TCP/IP settings and connect the switch to your network using an Ethernet cable.

### **ProSAFE Plus Configuration Utility Access**

The ProSAFE Plus Configuration Utility runs on Windows-based computers. Visit *[netgear.com/support/product/PCU](http://support.netgear.com/product/PCU)* to download the utility.

#### ¾ **To configure the switch:**

1. Double-click the **ProSAFE Plus Utility** icon.

The configuration home page displays a list of Smart Managed Plus switches that it discovers on the local network.

- 2. Select the switch that you want to configure from the list.
- 3. When prompted, enter the password.
- The default password is **password**.
- 4. Use the utility to configure the switch settings.

For a description of Smart Managed Plus features, see the *ProSAFE Plus Switch Utility User Guide*. You can access the user guide through links on the **Help** tab of the utility.

## **Specifications**

**Network Environ** 

Network interface

Network cable

Operating temperature 32°

Operating humidit

#### **Specifications**

Ethernet ports

SFP ports

Power (maximum)

Power consumptic

Weight

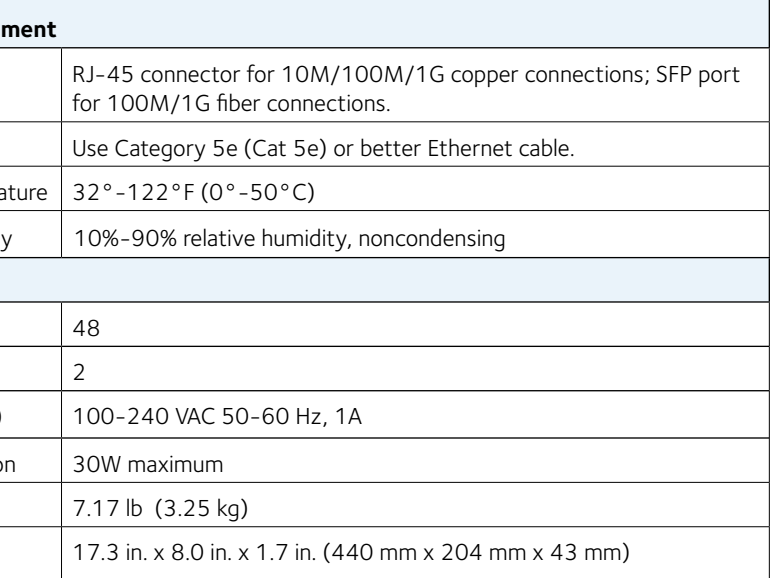

### **Support**

Thank you for purchasing this NETGEAR product. You can visit *www.netgear.com/support* to register your product, get help, access the latest downloads and user manuals, and join our community. We recommend that you

use only official NETGEAR support resources.

For the current EU Declaration of Conformity, visit

- 
- 
- 

*[http://support.netgear.com/app/answers/detail/a\\_id/11621/](http://support.netgear.com/app/answers/detail/a_id/11621/)*.

For regulatory compliance information, visit *[netgear.com/about/regulatory/](http://www.netgear.com/about/regulatory)*.

See the regulatory compliance document before connecting the power supply.

Si ce produit est vendu au Canada, vous pouvez accéder à ce document en français canadien à *http://downloadcenter.netgear.com/other/.*